# **تطبيق Spotify**

مع Spotify، موسيقاك معك أينما كنت. سواء كنت تمارس التمرينات الرياضية أو تحتفل أو تستمع باالسترخاء، سوف تجد الموسيقى المناسبة بين يديك. هناك ملايين من الأغنيات على Spotify - بدءًا من الأغاني القديمة المفضلة وحتى أحدث الأغنيات. فقط اختر الموسيقى التي تحبها، ودع Spotify يفاجئك.

يمكنك تشغيل Spotify من أجهزة iPhone/touch iPod أو Android الموصلة.

**•** قم بتثبيت أحدث إصدار من تطبيق Spotify على جهازك Android/iPhone/touch iPod وأنشئ حسابًا.

#### **التحضير**

- **1** قم بتوصيل الجهاز. **بالنسبة ألجهزة Android:** قم بعمل اقتران لجهاز
	- Android عن طريق تقنية بلوتوث.
- **بالنسبة لجهاز iPhone/touch iPod:** قم بتوصيل جهاز iPhone/touch iPod.
	- **2** اختر الجهاز المراد استخدامه وطريقة االتصال في **<select Connection APP <**بنافذة **<SETUP iPod/APP<**.( صفحة 51(
	- فيتم تشغيل تطبيق Spotify. **<sup>3</sup>** اختر **"Spotify "**كمصدر تشغيل. )صفحة <sup>12</sup>(

## **عمليات التشغيل**

يمكنك تشغيل تطبيق Spotify باستخدام جهاز تحكم عن بُعد. حيث يتاح فقط التشغيل واإليقاف المؤقت والتخطي.

## ❏**المؤشرات واألزرار الموجودة بنافذة التحكم**

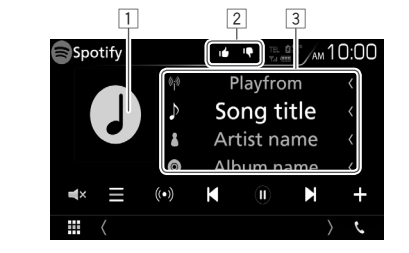

## **معلومات التشغيل**

- 1 بيانات الصورة<br>2 <sub>ا</sub>صد الاعحاب/ء
- وضع الإعجاب/عدم الإعجاب أو التشغيل (انظر أدناه.)
	- 3 معلومات المقطع
- ً النقر على النص يؤدي إلى تصفحه إذا لم يكن النص معروضا بالكامل.

#### **أزرار التشغيل**

- **] [** يعرض نافذة اختيار الالئحة.
	- ُ **] [** نشئ محطة جديدة. ي
	- **] ] [ [** يختار إحدى األغنيات.
		- **]**I \***]**يبدأ التشغيل.
- **[ <b>]]** أ<sup>ـ</sup><br>[ <del>]</del>]<br>يقوم بحفظ الأغنية الحـ
- **] [** يقوم بحفظ األغنية الحالية/الفنان الحالي في **<Your Music>**
- **] [** يستهجن األغنية الحالية وينتقل إلى األغنية التالية.
	- **] [** يقوم بتسجيل األغنية الحالية كأغنية مفضلة.
	- **] [** يقوم بتفعيل/إيقاف فعالية وضع التشغيل المتكرر.
	- **] [** يقوم بتفعيل/إيقاف فعالية وضع التشغيل بترتيب عشوائي.
		- **] [** يكتم الصوت.
- **•** الستعادة الصوت، المس الزر مرة أخرى، أو قم بضبط شدة الصوت.
- \* أثناء التشغيل، يظهر الرمز ]W ً ] وعندما يتوقف التشغيل مؤقتا، يظهر الرمز ]I].

#### ❏**إنشاء محطتك )بدء الراديو(**

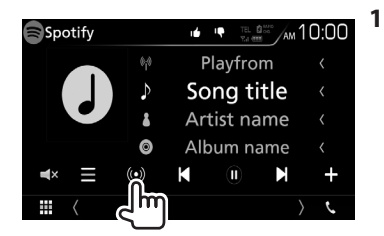

- **2** أدخل أغنية/فنان/الئحة تشغيل، ثم اختر األغنية المرغوبة. .<br>يبدأ تشغيل محطتك بالأغنية المختارة.
- **•** يمكنك تخصيص محطتك باستخدام زر اإلعجاب )] [( أو عدم الإعجاب ([II]).

# ❏**اختيار أحد المقاطع**

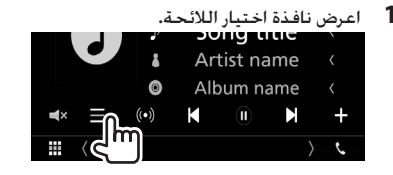

**2** اختر نوع الالئحة )**<Music Your<**/**> Browse<**/ **<Radio**( )**<**1)، ثم اختر العنصر المرغوب )2(.

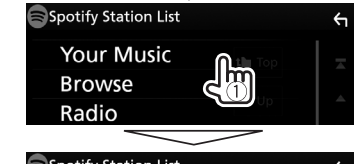

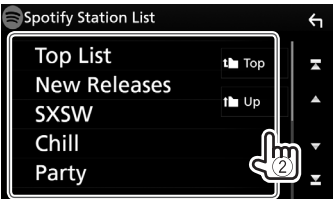

- اضغط على ] [ للعودة إلى أعلى مستوى.
- اضغط على ] [ للعودة إلى المستوى األعلى.

## **متطلبات تطبيق Spotify**

#### **جهاز iPhone أو جهاز touch iPod**

- **•** قم بتثبيت أحدث إصدار من تطبيق Spotify على جهاز iPhone أو touch iPod.( ابحث عن "Spotify "في متجر تطبيقات iTunes Apple للعثور على أحدث إصدار وتثبيته(.
- **•** قم بتوصيل جهاز iPhone/touch iPod بهذه الوحدة باستخدام كابل أو عن طريق تقنية بلوتوث.
- في حالة التوصيل باستخدام كابل: استخدم 103iP-KCA( ملحق .<br>تكميلي اختياري) أو KCA-iP102 (ملحق تكميلي اختياري).
	- **تطبيق TMAndroid**
	- **•** تفضل بزيارة موقع TMplay Google وابحث عن تطبيق "Spotify " لتثبيته.
- **•** يجب أن تكون تقنية بلوتوث مدمجة بالجهاز وأن تكون الخصائص التالية مدعومة.
	- SPP( خاصية منفذ التوالي(
	- DP2A( خاصية توزيع الصوت المتقدمة(

#### **ملحوظة**

- **•** تأكد من تسجيل الدخول إلى تطبيق الهاتف الذكي. إذا لم يكن لديك حساب Spotify، فيمكنك إنشاء حساب مجاني من الهاتف الذكي أو على com.spotify.www.
- **•** ونظراً ألن Spotify هو خدمة مقدمة من طرف خارجي، لذا فإن المواصفات تكون عرضة للتغيير دون سابق إخطار. ووفقا لذلك قد تتأثر المطابقة وقد تصبح بعض الخدمات أو كلها غير متاحة.
	- **•** بعض وظائف Spotify ال يمكن تشغيلها من هذا الجهاز.
- ُ **•** رجى التواصل بالنسبة للمشكالت المتعلقة باستخدام التطبيق ي مع Spotify على الموقع الإلكتروني www.spotify.
- **•** قم بإنشاء اتصال إنترنت باستخدام LTE أو G3 أو EDGE أو WiFi.
	- **•** Spotify وشعارات Spotify هي عالمات تجارية لمجموعة Spotify Group.

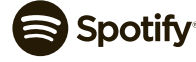